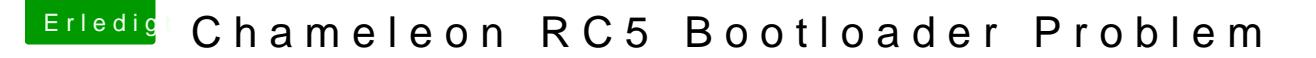

Beitrag von iHazZar vom 13. April 2013, 13:01

Hallo,

Mein Problem ist folgendes, wenn ich versuche meinen Bootloader zu starten klappt das einwandfrei, aber es zeigt mir nicht meine DVD (von de Starten könnte), an nur die Festplatten.

MfG

iHazZar

Beitrag von Ehemaliges Mitglied vom 13. April 2013, 13:03

Wie hast Du vor zu installieren?

Beitrag von iHazZar vom 13. April 2013, 13:07

Mit der Retail DVD (Snow Leopard), der Bootloader ist auf dem USB Stick.

MfG

iHazZar

Beitrag von Ehemaliges Mitglied vom 13. April 2013, 13:08

Du hast einen Mac oder Hackintosh, oder wie hast Du den Bootloade Ansonsten erstelle doch einen Installationstick, oder Du kannst es mit il im Bios aktiviert?

Beitrag von iHazZar vom 13. April 2013, 13:11

Also ich habe mit einem echten MacBook, den Chameleon auf den USB Stick ist wie folgt Formatiert: (Mac OS Extended (Journaled) und MBR) Bridge habe ich das auch versucht aber da bekomme ich einen Standartmäßig eingestellt.

MfG

iHazZar

Beitrag von Ehemaliges Mitglied vom 13. April 2013, 13:13

Dann erstelle doch auf Deinem Macbook ein Image von der SL DVD und dar mit myHack einen Installtionstick erstellen, das erleichtert die Sache nicht verstehe, warum Du nicht direkt höher gehst, also Mountain Lion.

Beitrag von iHazZar vom 13. April 2013, 13:18

Danke ich werds versuchen. Mountain Lion 10.8.3, hatte ich sch Auflösung war nicht einstellbar bzw. die Graka wurde nicht erkannt. Obwoh Update die 7xxx Serie unterstützt wird. Da ich aber eher der Anfänger keine Ahnung habe, wie was funktioniert, versuch ich einfach solange l aber gerade merke das Snow Leopard schon zweimal nicht meine Grafikka jetzt aufgeschmissen : 0. Warum aber beim Bootloader meine DVD nicht erk ich nicht.

Mountain Lion.app habe ich auch aus dem Mac Appstore gekauft, aber was machen?

MfG

iHazZar

Beitrag von Ehemaliges Mitglied vom 13. April 2013, 13:21

Du kannst nicht nur mit einem Bootloader und DVD installieren, das klap Serie wird erst ab 10.8.3 unterstützt, aber bei einem Hackintosh wird DSDT Patch benötigt.

Lade Dir Unibeast oder myHack (im Downloadbereich) und Installationstick. Die Programme erklären sich eigentlich swoen a Wlickiine findest Du da auch etwas zu.

Beitrag von iHazZar vom 13. April 2013, 13:25

Also ich habe in einem Forum mal gelesen das man einfach von der iBod Dann im Bootloader die DVD raustut und die Installation DVD (in dem fa drückt.

Und wie funktioniert das mit dem DSDT patch?

Ich hatte schonmal einen ML Stick aber den hat mir ein Freund ge Funktioniert, dann aber habe ich die MAC festplatte gelöscht und wollte e weil ich das was versaut habe, und seitdem kommt der Boot0error

MfG

Tom

Beitrag von Tim\_Taylor vom 13. April 2013, 13:29

Und noch ein Hinweis als Spaßbremse: 1. wie gesagt wird die Grafikkarte nicht vollautomatisch unterstützt, d angesagt 2. das Mainboard ist auch nicht optimal für einen Hacky, im Gegensatz z Gigabyte läuft Asrock nicht so rund 3. Du solltest Dich zuerst umfangreich informieren, die Informationen einen Stick erstellen, den Umweg via DVD und endlosen Updates kannst Du I Wenn Du es allerdings noch nicht einmal schaffst einen Bootstick zu Einfachste überhaupt, solltest Du Dein Vorhaben überdenken !

Beitrag von iHazZar vom 13. April 2013, 13:45

Ich sehe das als eine Herausforderung, und werde es deshalb auch durchzi mich falsch ausgedrückt, ich weis wie man einen USB-Stick erstellt ordnungsgemäß eingestellt. Wenn ich das Richtig verstanden habe ist das Anfänger und für den Profi. Jeder war mal ein Anfänger, und ich bin des vestehen möchte.

MfG

iHazZar

Beitrag von Ehemaliges Mitglied vom 13. April 2013, 15:18

Hier kannst Du nachlesen, wie der Boot0 Error [beh](http://hackintosh-forum.de/index.php?page=UserBlogEntry&entryID=197#profileContent)oben wird: ---->

Beitrag von iHazZar vom 13. April 2013, 15:19

Habe nun erfolgreich einen Lion USB stick mit myHack erstell. Nun bekomme ich folgende Meldung:

boot0: GPT boot0: Test boot0: Test boot0: Done

MfG

iHazZar

Danke für deinen Link aber ich weiß nicht ob meins in dem Fall ein Error ist weil da eben nichts von einem Error steht

Beitrag von Ehemaliges Mitglied vom 13. April 2013, 15:21

Installiere den Bootloader nochmal erneut mit myHack, falls das nicht kla und installiere damit den Bootloader auf dem Stick erneut.

Beitrag von iHazZar vom 13. April 2013, 19:33

So ich habe jetzt erfolgreich Mountain Lion Installiert, nun bekomme ich uptime in nanoseconds: 557999632" fehler beim Start. Habe auch schon di dem Start eingetippt, komme aber trotzdem nicht weiter. Welche Bootfla einem Fall vorschlagen?

MfG

iHazZar

Beitrag von Ehemaliges Mitglied vom 13. April 2013, 19:57

Boote mit -v (verbose) und poste ein Bild davon hier.

Beitrag von iHazZar vom 13. April 2013, 20:28

MfG

iHazZar

Beitrag von Ehemaliges Mitglied vom 13. April 2013, 20:33

Boote mal mit -x (safemode) und installiere mit Multibeast den NullCPUPow .

Beitrag von iHazZar vom 13. April 2013, 21:01

Bekomme immer noch einen Nanoseconds fehler, und komme somit auch nie nicht weis wie man hier ein Bild verkleinert schick [http://i.imagebanana.com/img/z414d](http://i.imagebanana.com/img/z414dpxt/Foto1.JPG)pxt/Foto1.JPG

Beitrag von Tim\_Taylor vom 13. April 2013, 21:12

Das ist nur eine Kernel Panic, kein Nanosekunden Fehler

Beitrag von Ehemaliges Mitglied vom 13. April 2013, 21:16

ok, dann die Holzhammermethode: Boote mit -s. wenn Du bei #root folgendes nacheinander eingeben und mit enter bestättigen.

## Code

1./sbin/fsck -fy

## Code

1./sbin/mount -uw /

## Code

1.rm -rf /System/Library/Extensions/AppleIntelCPUPowerManagement.kext

# Code

1.exit

Kann klappen, muss aber nicht.

Beitrag von iHazZar vom 13. April 2013, 21:17

Ok,

klappt nicht, wieder diese KernelPanic

MfG

Tom

Beitrag von Ehemaliges Mitglied vom 13. April 2013, 21:28

hast Du auch keine Fehlermeldung bekommen? Denn er kann sich aufhängen den das System nicht hat. Auf alle Leerzeichen geachtet?

Beitrag von iHazZar vom 13. April 2013, 21:34

Nein ich meinte das ich -s eintippe und ich dann den Nanosecond h garnicht bis zum #Root wo ich Deine Quelltexte eintippen muss.

Also ich habe wie gesagt mit -s und -v gebootet und festgestellt das es n ich den auf den Installer getippt und mit folgenden Bootflags soweit zu k Nanoseconds mehr habe: -s -f -v -x GraphicsEnabler=No npci=0x2000 als eingetippt habe, habe ich Deinen Quelltext eingetippt und jeweils mit dann kam ich ja nur in die Installation. Von Vornherein wollte ich Festplatte GUID formatiert ist, fall das eine Rolle spielt.

MfG

iHazZar

Beitrag von Ehemaliges Mitglied vom 13. April 2013, 21:37

ok, jetzt komme ich nicht ganz mit, ich denke die KP kommt beim d Installtion?! Insatllierst Du erst jetzt? GUID ist in der Regel richtig, selte mbr installiert werden muss, allerdings muss man dann den Installer patchen.

Beitrag von iHazZar vom 13. April 2013, 21:43

Ok sorry war vllt. echt ein wenig Kompliziert erklärt, also:

Also ich habe bereits Installiert. Es fängt an das ich im Bootloader bin Betriebssystem; auswählen kann. Ich wähle natürlich das Betriebssyste Bootflag "-s" sobald ich das mit Enter bestätige komme ich sofor "Nanoseconds" fehler. Das heißt, das ich erst garnicht soweit komm Quelltexte einzugeben. Ich weiß nicht ob ich den Installer mit dem ich de hier nennen darf, falls nein entschuldige ich mich schonmal im vorr Pandora" da myHack und Unibeast nicht funktioniert haben.

MfG

Tom

Beitrag von Tim\_Taylor vom 13. April 2013, 21:44

Dann liegt ein Anwenderfehler vor, denn wenn Du mit -s bootest kann e einer KP kommen.

Beitrag von Ehemaliges Mitglied vom 13. April 2013, 21:49

Mit dem Pandora Tool liegen hier keine Erfahrungswerte vor, was hat denn von myHack, bzw Unibeast nicht geklappt?

Beitrag von iHazZar vom 13. April 2013, 21:51

Ok das ist dann wahrscheinlich das Problem. Bin aber auch davon über "AppleIntelCPUPowerManagement" liegt, das diese so auffällig mit Zahl steht dann sowas wie: "Kernel Extensions in backtrace: "AppleIntelCPUPowerManagement" Kext. Mit myHack gab es das Prob auswählen im UEFI des USB Sticks, folgender Fehler kam BOOT 0: GPT BOOT 0: TEST BOOT 0: TEST BOOT 0: DONE\_

MfG

Tom

Beitrag von Ehemaliges Mitglied vom 13. April 2013, 21:55

ok, den Bootfehler hatten wir ja schon. Zur Not mit zwei Sticks arbeiter einen und Installer auf dem anderen Stick.

#### [Zitat von iHa](https://www.hackintosh-forum.de/index.php?page=Thread&postID=61008#post61008)zZar

-s -f -v -x GraphicsEnabler=No npci=0x2000 als ich das alles dann ei habe ich Deinen Quelltext eingetippt und jeweils mit Enter bestätigt aber ja nur in die Installation.

Verwirrt mich immernoch, hast Du den Kext nun gelöscht bekommen oder nicl

Beitrag von Tim\_Taylor vom 13. April 2013, 21:58

Und wieder einmal zeigt es sich das es gut ist sich vorher zu informieren. Deine Installation ist vermurkst, keine Ahnung was Du gemacht hast, aber es

An welcher Stelle der Fehler liegt kann ich leider nicht einmal ansatz Deiner Beschreibung ist mir unklar ob Du bereits auf Festplatte oder SSD ob es noch an der primären Installation hängt.

Beitrag von iHazZar vom 13. April 2013, 22:06

Naja da als ich die Fesplatte ausgewählt hatte und mit "-s" bootete kam j aus Neugier mal veruscht ob diese Kernel Panic auch dann kommt wenn ich ML auswähle, somit gab ich also Bootflag "-s" ein und siehe da ich ko eingeben. Gebracht hats mir natürlich nichts, da ich ja damit nur d konnte, somit habe ich den Kext nicht gelöscht bekommen. Also da nochmal mit "myHack" auf den einen Stick und den Bootloader (könnte Vorschlagen mit Version und etc.) auf den anderen USB-Stick.

Ich habe OSX Lion auf meine Festplatte (HDD) Installiert

Siehe Signatur:>>  $SSD=WIN 8$ HDD=Leer

Somit kann und kommt OSX ML auschließlich auf die HDD. Das Betrie vollständig Installiert, nur komme ich nicht zum eigentlichen OS

M<sub>f</sub>G

Tom

Beitrag von Tim\_Taylor vom 13. April 2013, 22:08

Es ist egal von welchem Medium aus man in den Single User Mode bootet lediglich das Filesystem der Festplatte mounten auf der OS X Verursacher der KP löschen.

Beitrag von iHazZar vom 13. April 2013, 22:14

Ok das verstehe ich nicht ganz, heißt das, dass wenn ich im Bootloader starte und die von IBM angegebenen Quelltexte eingebe, ich diese Kext lö Neue Installation das Problem beheben könnte? Denn als ich dies tat und habe kam ich in den Installer und nicht ins OS. (Logisch da ich ja beim bo Installer gestartet habe.)

MfG

iHazZar

### Beitrag von Tim\_Taylor vom 13. April 2013, 22:24

Ich befürchte Deine technischen Grundlagen sind noch etwas rudimentär. Der Stick ist bootfähiger Datenträger und mit dem Bootflag -s landest Du in in der Kommandozeile von OS X.

Da sind keine speziellen Treiber geladen, also kein Netzwerk, keine grafisch Aber Du kommst damit auf das Dateisystem der Festplatte auf der OS > muss man die Festplatte bzw. das entsprechende Datenträger(Festplatte) mounten und dann hat man vollen Zugriff und kann editieren usw.

u.a. auch einen Boot0 Error beheben, Kexte löschen usw. usw.

Die Kommandozeile ist ein mächtiges Werkzeug, denn OS X sieht zwar bu auf UNIX bzs. BSD

Nachtrag: Einfach Kommandozeilenbefehle abzusetzen, ohne zu wissen was man tut Erfolg. Wenn Du über den Stick mit -s bootest, musst Du die entsprechende dazugehörigen Befehl auf der Kommandozeile zum lesen/schreiben mounten.

Diese Kenntnisse erwirbt man nicht durch lesen in einem Forum, nicht Ausbildungszeit in den IT Berufen drei Jahre.

Beitrag von iHazZar vom 13. April 2013, 22:27

Ok Danke für Deine Ausfürhliche, Antwort

doch wäre ich Dir sehr Dankbar wenn Du mir den Teil mit dem "dazu muss bzw. das entsprechende Dateisystem auf dem Datenträger(Festplatt genauer erklären könntest.

MfG

iHazZar

Beitrag von Tim\_Taylor vom 13. April 2013, 22:35

leider sind wir nun an dem Punkt angekommen wo die Optionen Ferndiag sind.

Eine Erläuterung der Möglichkeiten wie man via Kommandozeile die pas erkennt und behandelt sprengt die Möglichkeiten eines Forur Möglichkeiten diese komplexen Zusammenhänge einem Laien zu erklären.

Schneller wäre, wenn Du die Installation noch einmal komplett neu machst Anleitung vorgehst incl. der bereits gemachten Erfahrungen führt das eher z

Beitrag von iHazZar vom 13. April 2013, 22:41

Ok,

trotzdem Danke für Deine Unterstützung, aber ein Laie bin ich sicherlich Hackintosh auch nur deshalb unerfahren weil ich mir vor kurzem ein Komple Set zusammen gekauft habe, das leider nicht so gerne mit Hackintosh zus gibt bestimmt auch Menschen die Wirklich ein Laie sind, es bei denen ab und sie deshalb dann eben nicht als eine Laie bezeichnet werden. Denn ic es auch schon dinge im IT-Bereich gab wo Du evtl. nicht weiter wusstes lange kein Laie bist, nur eben in dem bereich gerade nicht das nötige Know-

IBM könntest Du mir vllt noch den Bootloader nennen den ich auf den l soll? Es gibt ja mehrere, Du weißt bestimmt welcher der beste ist.

MfG

iHazZar

Beitrag von Ehemaliges Mitglied vom 13. April 2013, 22:42

Ich würde den neusten Chameleon nehmen, mit Chameleon Wizard installieren. Mit myHack kann man aber auch nur den Bootloader auf ein nur dann den mach\_kernel auch auf den Stick packen, sonst kann das mach\_kernel scheitern.

Beitrag von iHazZar vom 13. April 2013, 22:53

Was ist nochmal der match\_kernel bzw. wo finde ich den? Und sollten b GUID formatiert werden, oder eher mit MBR formatieren?

Danke für Deine Geduld

MfG

Tom

Beitrag von Ehemaliges Mitglied vom 13. April 2013, 22:57

Normalerweise wird der Stick mit mbr formatiert. Den mach\_kernel findes Festplatte (Root) oder auf dem Installtionsmedium. Der Khinemitist abe kannst Du unsichtbare Dateien sichtbar machen.

Beitrag von Dr. Ukeman vom 13. April 2013, 22:57

Der mach Kernel ist der Kernel von osx. Man findet ihn normalerwei Ordner.

Gesendet vom iPhone via Tapatalk

Beitrag von iHazZar vom 13. April 2013, 23:15

Danke Euch :D,

mach mich gleich an die Arbeit, ich berichte dann. Aber erst Installiere icl Pandora aber diemal so angepasst indem ich bei Anpassungen : "NullCPL Aktiviert habe, da dieser den "AppleIntelCPUPowerManagement" deaktiviert.

MfG

iHazZar

Beitrag von Ehemaliges Mitglied vom 13. April 2013, 23:20

Deswegen wird dieser Kext ja, in der Regel mit Multibeast, installiert.

Beitrag von iHazZar vom 14. April 2013, 00:05

Habe es jetzt geschafft mit folgenden Bootflags ins OS zu GraphicsEnabler=No npci=0x2000 welche davon jetzt auschlaggebend geklappt hat weis ich nicht. Nun meine frage, wie sollte ich jetzt am bes gesagt wurde das das "NullCPUPowerManagement" nur vorübergehend gema Sollte jetzt Multibeast ran? Und wenn ja was alles ist notwendig?

MfG

Tom

Beitrag von Ehemaliges Mitglied vom 14. April 2013, 00:19

Kommt drauf an, was nicht funktioniert?

Beitrag von iHazZar vom 14. April 2013, 13:25

Nun mein Ziel ist es eben jetzt das OS ohne diese Bootflags starten zu k das 10.8.3 Update drauf. Sollte nach dem Update nochmal ein Bild v Screen hochladen wenn ich es nur mit "-v" versuche zu starten?

MfG

iHazZar

Beitrag von Ehemaliges Mitglied vom 14. April 2013, 13:28

Wenn es nicht wieder die gleiche KP ist wie vorher. Aber die Bilder sind sie waren zu gross. Hast Du jetzt im noch das mit Pandora installierte S besser Du würdest mit myHack eine Neuinstallation machen. Wie es zur Not ich Dir ja erklärt.

Beitrag von TuRock vom 14. April 2013, 13:28

Hast du mal deine Grafikkarte ausgebaut und versucht zu booten, mit Ra du deine Probleme haben !

Beitrag von iHazZar vom 14. April 2013, 13:36

Momentan noch Pandora, mit myHack wäre dann mein zweiter versuch meine Auflösung nicht Unterstützt. Kam aber glaube ich mit "-x" und "-v" oft davon gehört das ich mit der HD 7xxx Serie Probleme haben werde. A von Apple Offiziel unterstützt. Funktionieren tuts bei den meisten Hackinto nicht und deshalb bin ich auf ein Video gestoßen wo jebmitatedk feolgeendes Englische Tutorials

Und ja ich werde mal versuchen Onboard zu Booten.

MfG

iHazZar

Beitrag von TuRock vom 14. April 2013, 13:46

das mit ATI injektion kannst du später versuchen wenn dein System installie also versuche zu erst ohne ATI7XXX dein System zum laufen zu bekommen ! ( eine Fehlerquelle weniger )

Beitrag von iHazZar vom 14. April 2013, 15:03

Wenn ich Onboard Boote dann bekomme ich folgenden fehler:

[http://i.imagebanana.com/img/2bjs](http://i.imagebanana.com/img/2bjs5cxz/Foto.JPG)5cxz/Foto.JPG

Beitrag von Ehemaliges Mitglied vom 14. April 2013, 19:41

Ist das etwa immnoch das System, das Du mit PandoraDeinnseta. Flake etSMaCstt?ut nicht ihren Dienst. Wenn Du nicht ins System kommst, und mit Multibe installieren solltest Du Dein System neu aufsemhzy<del>dh</del>ack nowded durn mibiotast.

Beitrag von iHazZar vom 15. April 2013, 05:26

Nein, die Idee mit Pandora hab ich vorerst mal verworfen, und ha "myHack" den OSX Installer auf den einen Stick und den mit "myH Bootloader auf den anderen Stick. Habe dann noch die mach Kernel vom auf den Bootloader Stick getan, damit es nicht zum "Can't find mach\_k Aber wenn ich jetzt im Bootloader meine MAC OSX Festplatte ausw installiert ist), startet mein Computer neu und kommt dann wieder zum Bootl

MfG

iHazZar